## TERMINAL ARCHIVE ENG MANAGEMENT

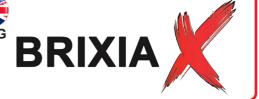

MADE IN ITAL

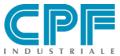

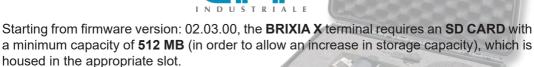

If the terminal does not have one, proceed as follows:

- 1 TURN OFF THE TERMINAL.
- OPEN THE RECHARGEABLE BATTERY COMPARTMENT.
- TAKE OUT THE BATTERY.
- LOCATE THE SD CARD SLOT.

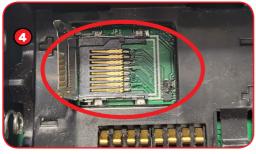

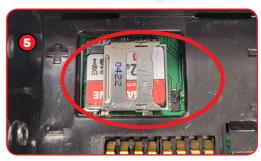

- 5 INSERT THE SD CARD, SECURING IT CORRECTLY.
- REASSEMBLE THE BRIXIA X.
- TURN ON THE BRIXIA X.
- 3 If the SD CARD has been inserted correctly and is readable and writable, the terminal will indicate its presence with an icon on the display.

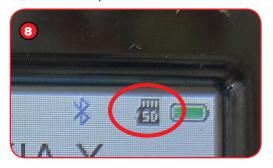

If you connect to a PC using the USB cable supplied (useful both for charging the terminal and for data communication), when the BRIXIA X is switched on (while waiting for the Windows drivers to load), the PC will recognise the SD CARD on board the BRIXIA X as an external MEMORY CARD.

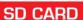

SD BRIXIA (E:)

The SD CARD has four directories:

- O DATALOGGER
- PACTORY
- MEASURE
- SYSTEM
- The log. files of any log tests performed are stored in the DATALOGGER folder in CSV format.

The CSV format is one of the easiest ways to display data in tabular form within a simple text file. It is no coincidence that this file format was one of the first to be widely used for data exchange and is still used in many applications today.

To understand how a CSV file is created, we can start with the name of this format. CSV is in fact an acronym that stands for Comma Separated Values: as already mentioned, the CSV file is in fact nothing more than a text file that uses commas/semicolons to separate the data contained in each cell of a table.

For example, let's say you want to display the data in the following table in CSV format:

| First name | Surname   | Age |
|------------|-----------|-----|
| Mario      | Rossi     | 20  |
| Luigi      | Bianchi   | 51  |
| Clara      | Esposito  | 18  |
| Gennaro    | Fumagalli | 35  |

By separating the data contained in each row with a simple semicolon, we obtain the following equivalent CSV file:

Nome;Cognome;Età Mario;Rossi;20 Luigi;Bianchi;51 Clara;Esposito;18 Gennaro;Fumagalli;35

- The FACTORY folder contains the terminal configuration (CONFIG) and terminal calibration (CALIB) backup files in dbk. archive format (not readable in text format).
- The MEASURE folder contains the files relating to the individual measurements taken, in TXT format.
- e.g. Cliente1\_17 Nov 23.txt Cliente2\_17 Nov 23.txt Cliente3\_17 Nov 23.txt ecc..

One example of the content of the TXT file of a measurement is as follows:

**BRIXIA** X CPF INDUSTRIALE SRL S.N.:ST00000009 Fw:02.03.00 Date Report: 17 Nov 23 15:02 Maintenance Company: GECA Srl Via E.Fermi, 98 25064 Gussago (BS) 03124320171 Operator: Castiglia Pasquale 89 Customer: Cliente Via Sede Cliente 24128 **BERGAMO** P.IVA Cliente Fire Extinguisher: Progr.: 2 S.N: A12345-2821 Foam Pressure Test 14.03 Bar

As far as the product measurement file is concerned, the following is the content and interpretation of the saved data:

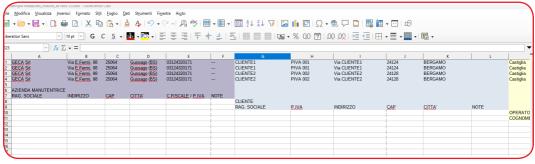

- Data relating to the maintenance company.
- Customer data.

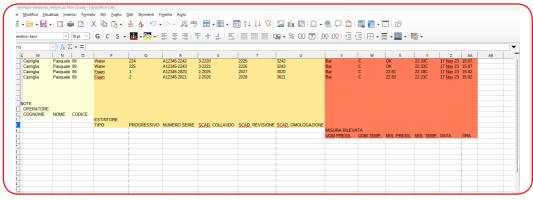

- Operator data.
- Fire extinguisher data.
- Data relating to the measurement taken.

## N.B.

**a maximum of 300 measurements can be saved** (this limit is imposed by the terminal's FLASH memory), and these measurements can be saved and kept on the **SD CARD** until it is full.

Saving the measurements on the **SD CARD** deletes them from the terminal's internal FLA-SH, freeing up space.

• The **SYSTEM** folder contains the archives and any backups of the terminal archives. Both the archives and their backups are written in CSV format.

The archives in the **SD CARD** memory are as follows:

factory\_azienda.csv contains data about the maintenance company see example:

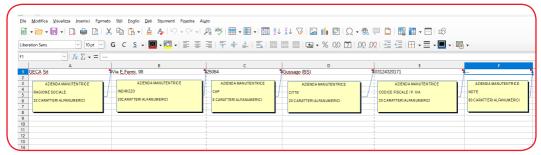

The factory\_azienda.csv, file can contain an unlimited number of records. The terminal will only read the first record in the list and use it for the subsequent operating phases.

operators\_operatori.csv contains data about the operators in service at the maintenance company.

see example:

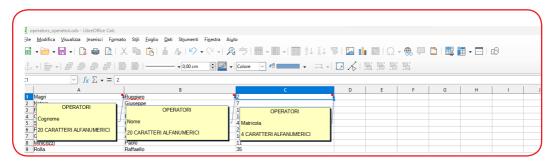

The operators\_operatori.csv, can contain an unlimited number of records, but the terminal will only read and use the first 20 records in the list for the subsequent operating phases.

customers\_clienti.csv contains customer data. see example:

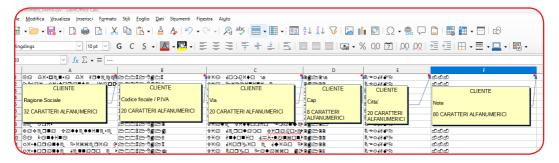

The <u>customers\_clienti.csv</u>, file can contain an unlimited number of records, but the terminal will only read and use the first **200 records** in the list for the subsequent operating phases.

fire\_extinguishers\_estintori.csv contains data about the fire extinguishers of ALL CU-STOMERS

see example:

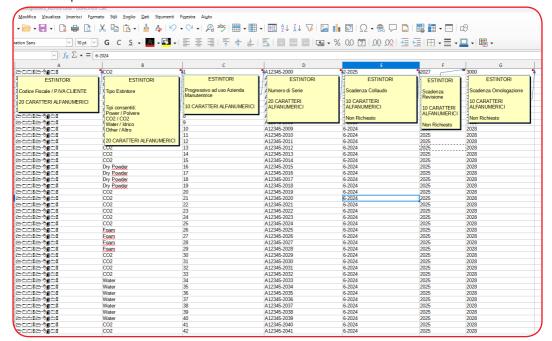

The file <u>fire\_extinguishers\_estintori.csv</u>, can contain an indefinite number of records, but the terminal will only read and use the first 300 records that appear in the fire extinguisher list for the selected customer for the subsequent operating phases.

To be able to insert the records in the listed archives it is necessary to operate as described:

- 1 CONNECT THE SUPPLIED USB CABLE TO THE PC AND THE TERMINAL
- 2 TURN ON THE TERMINAL
- 3 WAIT FOR THE PC TO RECOGNIZE THE **SD CARD** CONTAINED IN THE **BRIXIA X** TERMINAL

At this point the **PC** will show the contents of the **SD CARD** Navigate to the file you wish to process and proceed by opening it: OPEN WITH  $\rightarrow$  e.g. LIBRE OFFICE

Libre Office will recognise the CSV format of the file and display the following screen asking you how to proceed.

| Importazione testo -      | [factory_azienda.csv]                                                                 | ×   |
|---------------------------|---------------------------------------------------------------------------------------|-----|
| Importa                   |                                                                                       |     |
| Tipo di carattere:        | Unicode (UTF-8)                                                                       |     |
| <u>L</u> ingua:           | Predefinita - Italiano (Italia)                                                       |     |
| Dalla <u>r</u> iga:       | 1 -                                                                                   |     |
| Opzioni di separazio      | ne                                                                                    |     |
| O Larghezza <u>f</u> issa | <ul> <li>Separato da</li> </ul>                                                       |     |
| <u>T</u> abulazione       | ☐ Virgola                                                                             |     |
| Raggruppa i               | separatori <u>d</u> i campo R <u>i</u> taglia spazi Delimitatore di strin <b>g</b> a: | . ~ |
| Altre opzioni             |                                                                                       |     |
| Formatta il cam           | po tra virgolette come testo 🔲 Individua numeri <u>s</u> peciali                      |     |
| Ualuta formule            |                                                                                       |     |
| Campi                     |                                                                                       |     |
| Tipo <u>c</u> olonna:     |                                                                                       |     |
|                           | andard Standard Standard Standard Standard                                            |     |
| 1 GECA Srl Vi             | a E.Fermi, 98 25064 Gussago (BS) 03124320171                                          |     |
|                           |                                                                                       |     |
|                           |                                                                                       |     |
|                           |                                                                                       |     |
|                           |                                                                                       | 111 |
|                           |                                                                                       |     |
| <u>A</u> iuto             | <u>O</u> K Ann <u>u</u> lla                                                           |     |

1 • Select all fields identified:

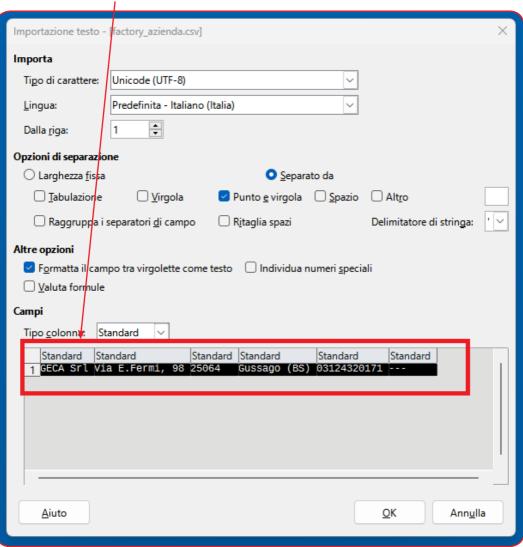

2 • Select TEXT as the 'Column Type'.

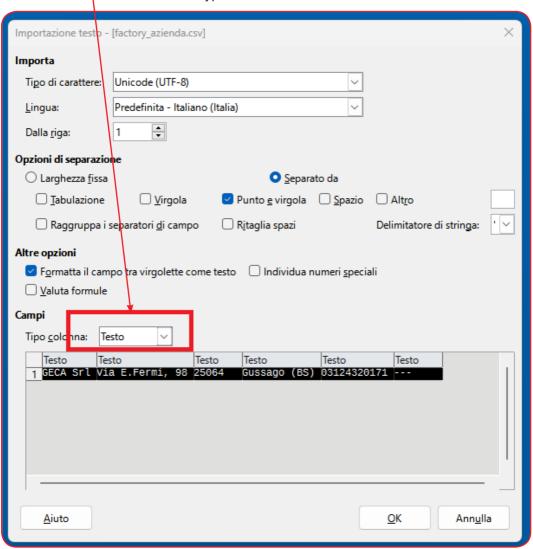

The import is finished.

## 3 • Proceed with data entry.

At the end of the job, when prompted to save the **added/modified** data, the program will propose the following choice:

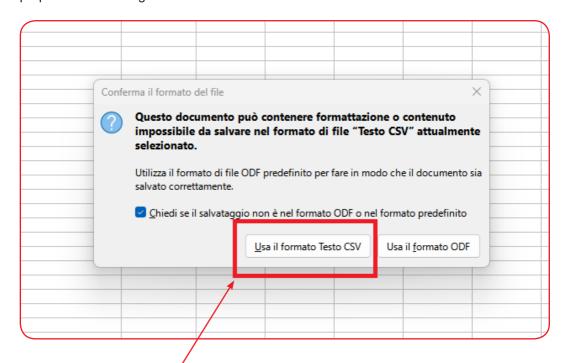

Pick Use CSV Text format.

Please read this instruction manual carefully and keep it together with the other documents that come with this product.

All documentation relating to the product must be retained as it contains the procedures to be followed for periodic maintenance and servicing.

| Note: |
|-------|
|       |
|       |
|       |
|       |
|       |
|       |
|       |
|       |
|       |
|       |
|       |
|       |
|       |
|       |
|       |
|       |
|       |
|       |
|       |
|       |
|       |
|       |
|       |
|       |
|       |
|       |
|       |
|       |

## **INFORMATION & WARNINGS FOR USE**

Please note that failure to carry out maintenance may affect the operation of the product and therefore does not guarantee its proper functioning. On request, CPF Industriale can provide periodic verification and calibration with the issue of a calibration report.

**CPF Industriale** shall not be held liable if the product is modified or used improperly, or if it is used outside the rated operating limits or for applications other than those for which it was designed.

The choice and use of the product is the sole responsibility of the individual operator, who must comply with current accident prevention and safety regulations. The product may not be used in areas where flammable gases may be present in the environment or in ATEX areas. The regulations, laws etc. quoted are those in force at the time of publication.

However, all applicable national regulations in the user's country must be complied with.

The information in this manual is accurate and up-to-date at the time of publication and is the result of continuous research and development. The specifications of this product and the information in this manual are subject to change without notice.

All parameters preset in the tester are based on Italian (UNI) and European (EN) standards. If the tester is used abroad or for different standards, the test parameters can be changed within the limits set for each type of test.

For any clarifications, please contact CPF Industriale.

PRESSURE TESTS MUST ONLY BE CARRIED OUT BY QUALIFIED AND AUTHORISED PER-SONNEL IN ACCORDANCE WITH THE REQUIREMENTS OF THE APPLICABLE STANDARDS. THE OPERATOR IS RESPONSIBLE FOR UNDERSTANDING AND CORRECTLY APPLYING THE STAN-DARDS. DEPENDING ON THE TEST SELECTED. THE FORMULAE AND CALCULATIONS PERFORMED BY THE TESTER COMPLY WITH THE RELEVANT STANDARDS UP TO THE DATE OF MANUFACTURE. THE ADDITION OF FURTHER TESTS OR ANY UPDATES TO STANDARDS OR OTHER FEATURES OF THE TESTER WILL BE SUBJECT TO A FIRMWARE UPDATE.

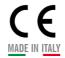

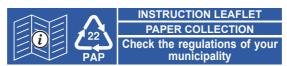

Directive 2012/19/UE (Waste Electrical and Electronic Equipment - WEEE): Information for users:

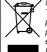

The crossed out wheeled bin label that can be found on your product indicates that this product should not be disposed of via the normal household waste stream. To prevent possible harm to the environment or human health please separate this product from other waste streams to ensure that it can be recycled in an environmentallysound manner. For more details on available collection facilities please contact your local government WEEE office or the retailer where you purchased this product.

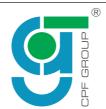

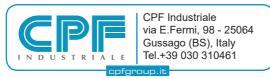

The manufacturer reserves the right make any aesthetic or functional change without notice and at any time.